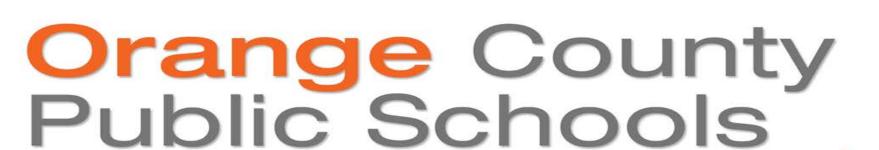

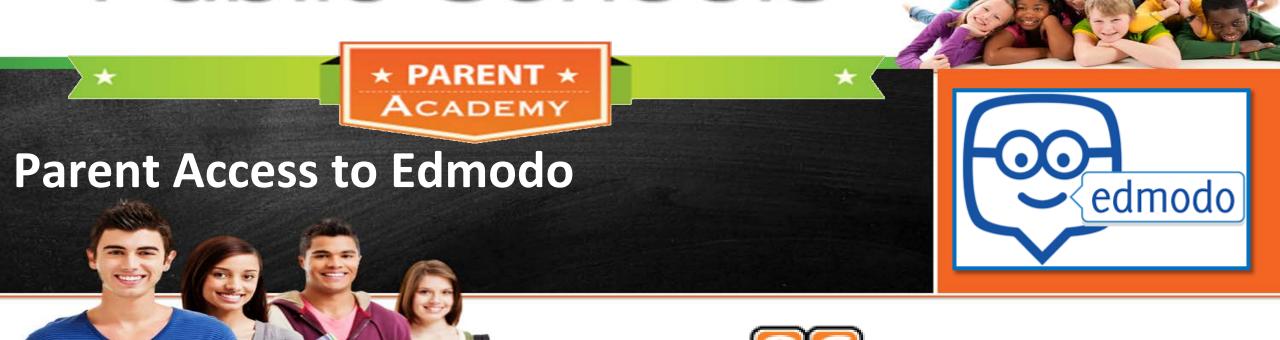

"How To" Video

### Orange County Public Schools

### **Edmodo Overview**

What is Edmodo

Classroom Use

**Parent Use** 

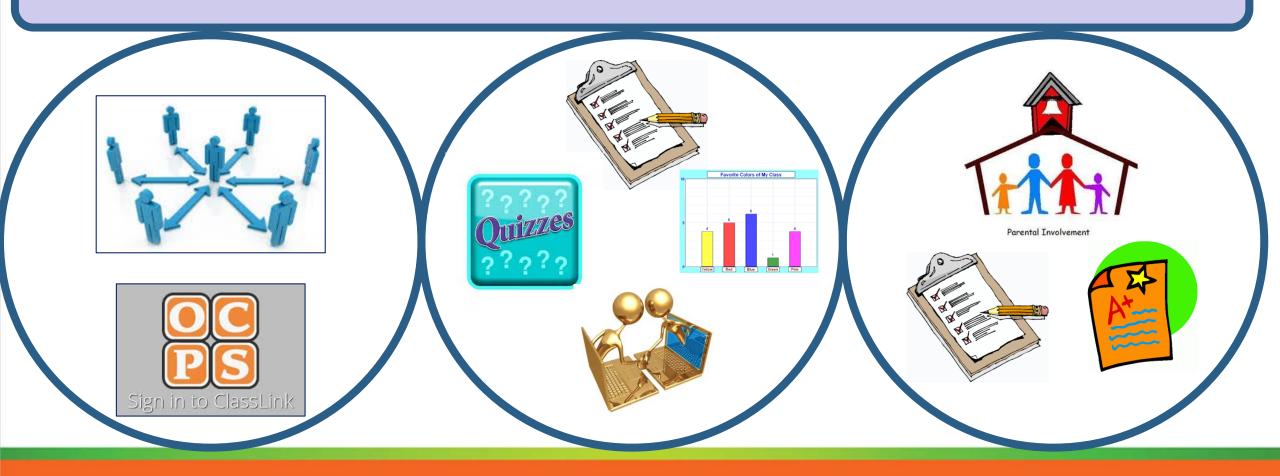

# **Accessing Edmodo**

iPhone/iPad

**Android** 

**Web Based** 

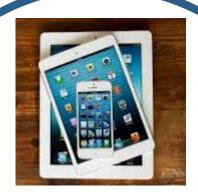

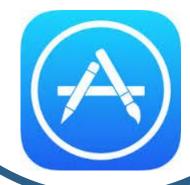

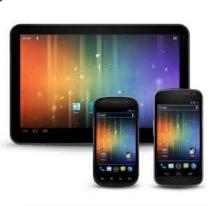

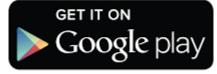

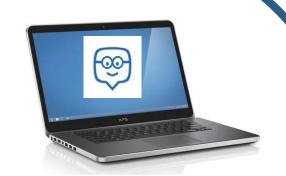

www.edmodo.com

### Orange County Public Schools

# How to Create a Parent Account

Step 1 Step 2 Step 3

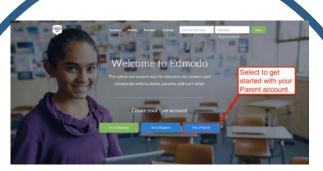

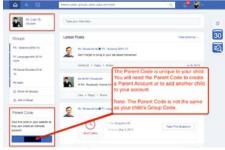

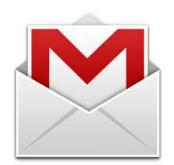

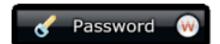

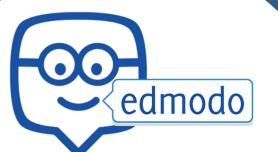

Getting Started As

A Parent

# Video Tutorial on How to Sign Up as a Parent

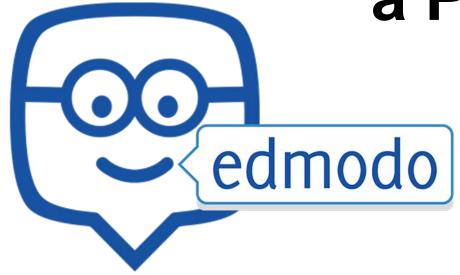

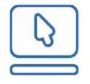

# Help Center "How To" Tutorials

How do I sign up as a parent?

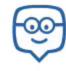

## For Additional Tech Support

Please visit <u>www.digital.ocps.net</u> to view additional **Parent Modules**.

Email your child's teacher.

Contact Parent Academy 407-317-3300.

Look for our next video in the "How To" series in November on Basic Computer Troubleshooting.